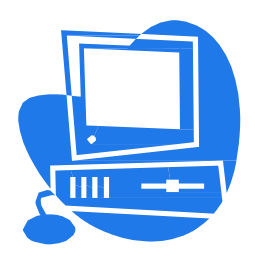

Easy access to Peoplesoft

## **Access PeopleSoft Self-Service to:**

View your

- Paycheck and Tax Information
- Benefits and Dependent Information

View and modify

- E-mail and Mailing Address
- **Phone Number**

## **Website to access: <https://psa.nccde.org/>**

## **User ID: County Employee ID number (5-Digit Number)**

**Password:** 123456 (If you've never used the system before; you will be prompted to change your password upon initial log on.)

> **Or... Social Security Number without spaces or dashes (If you've never used the system** before; you will be prompted to change your password upon initial log on.)

*Active Employees: To change your W-4 information or direct deposit please contact the Payroll Department at 302-395-5681 or 302-395-5682. To update your beneficiaries, personal information, or benefit elections; you can contact Human Resources Department at 302-395-5180.*

*Pensioners: To change your W-4 information, direct deposit, beneficiaries, personal information, or benefit elections; please contact the Human Resources Department at 302395-5180.*

**NOTE: Existing users your password from active employment remains the same for the retiree log-in.** (You will be prompted to change your password upon initial log on.) **If you have difficulty signing in, please contact the Helpdesk at (302) 395-5222.**

## \*\*REQUESTS FOR COPIES OF DEPOSIT ADVICES FROM THE PENSION OFFICE WILL HAVE A 3-DAY TURNAROUND TIME\*\*